# PROCEDIMIENTO COMO SE SUBE UN ARCHIVO EN EL REPOSITORIO

Primero se da click en Iniciar Sesión, para luego ingresar el Usuario y la Contraseña de administrador:

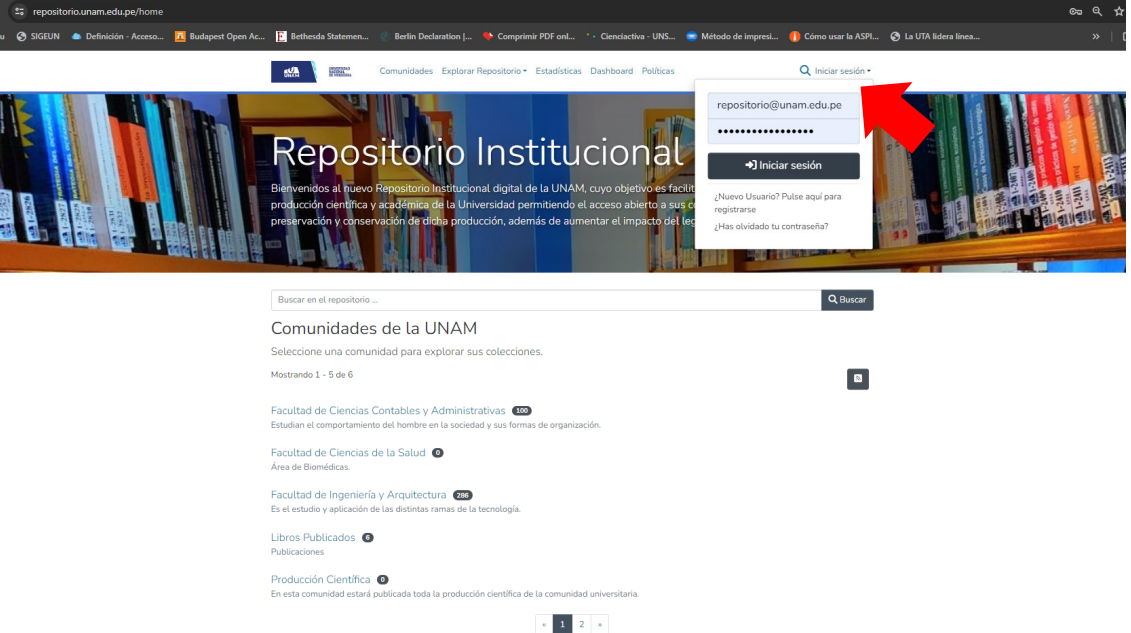

### **SELECCIONAR LA COMUNIDAD**

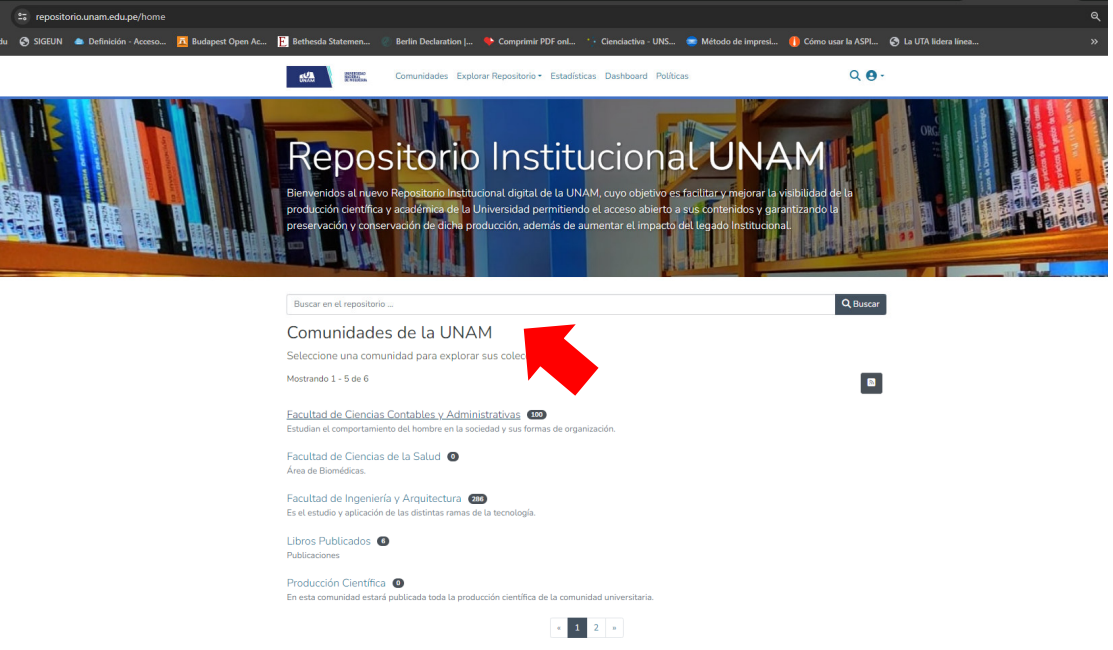

#### **SELECCIONAR COLECCION**

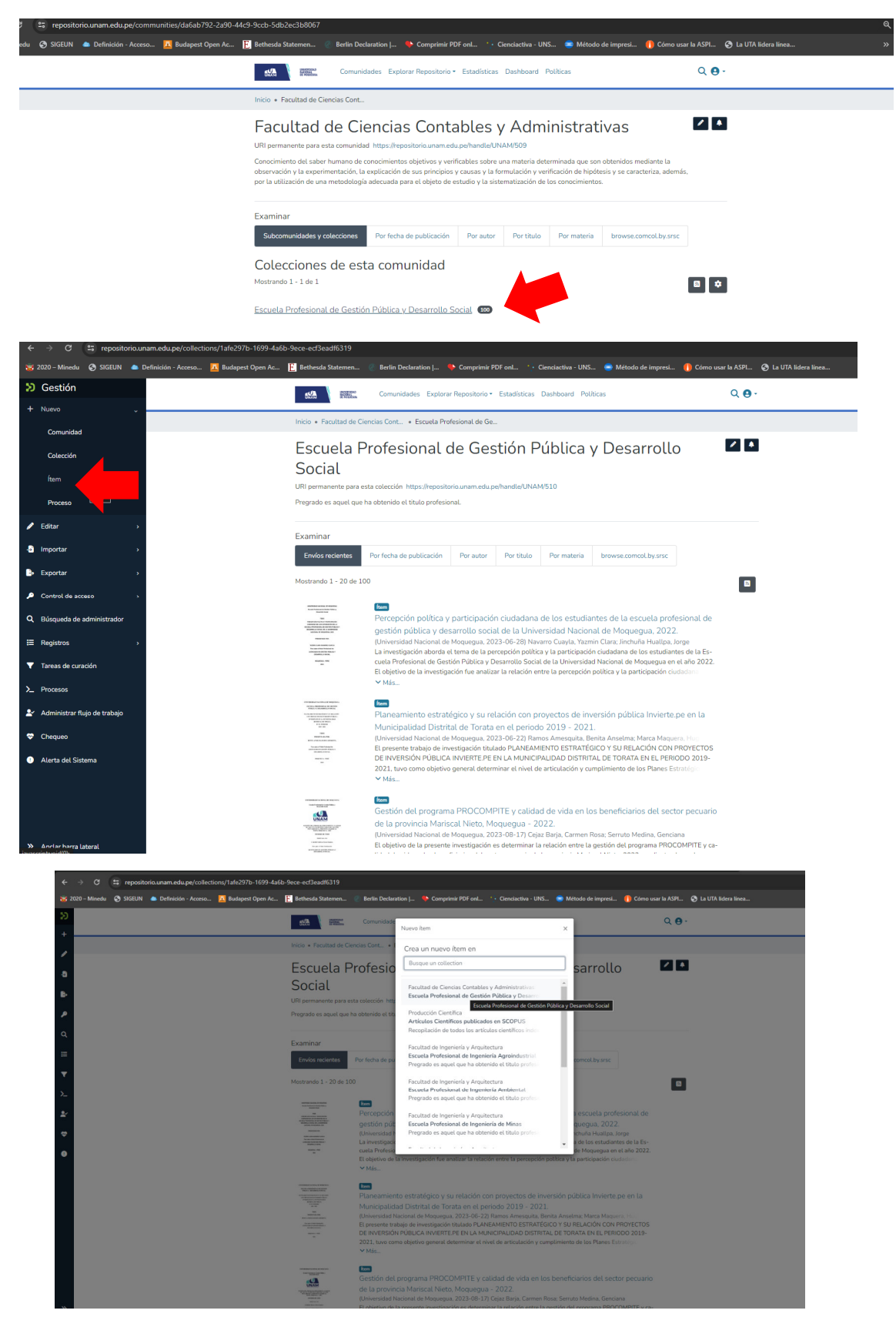

#### SELECCIONAMOS EN LA COLECCIÓN PARA REGISTRAR LOS METADATOS

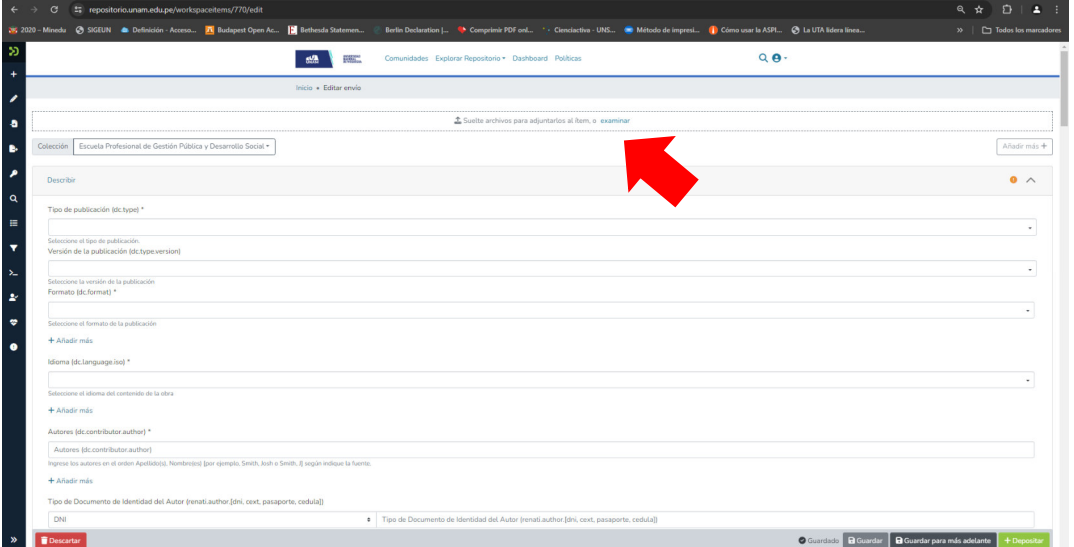

#### **REGISTRAMOS LOS METADATOS**

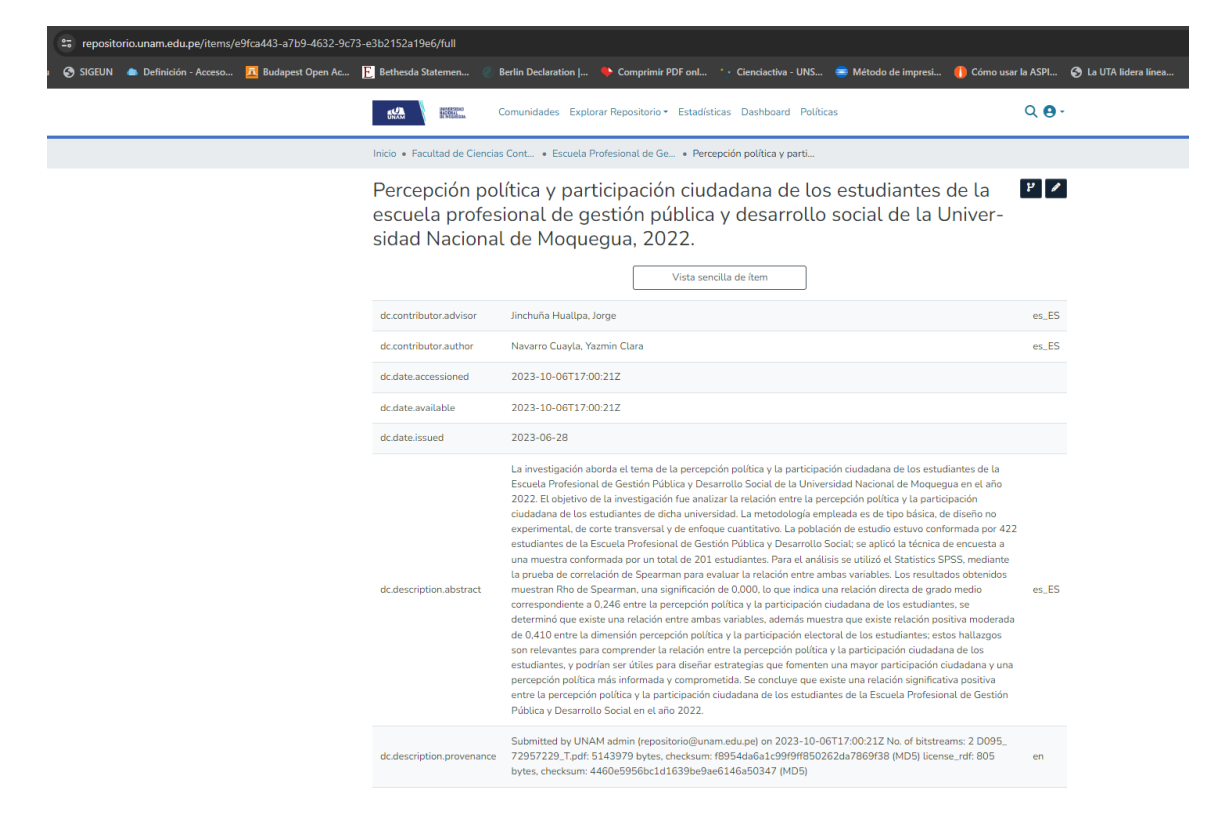

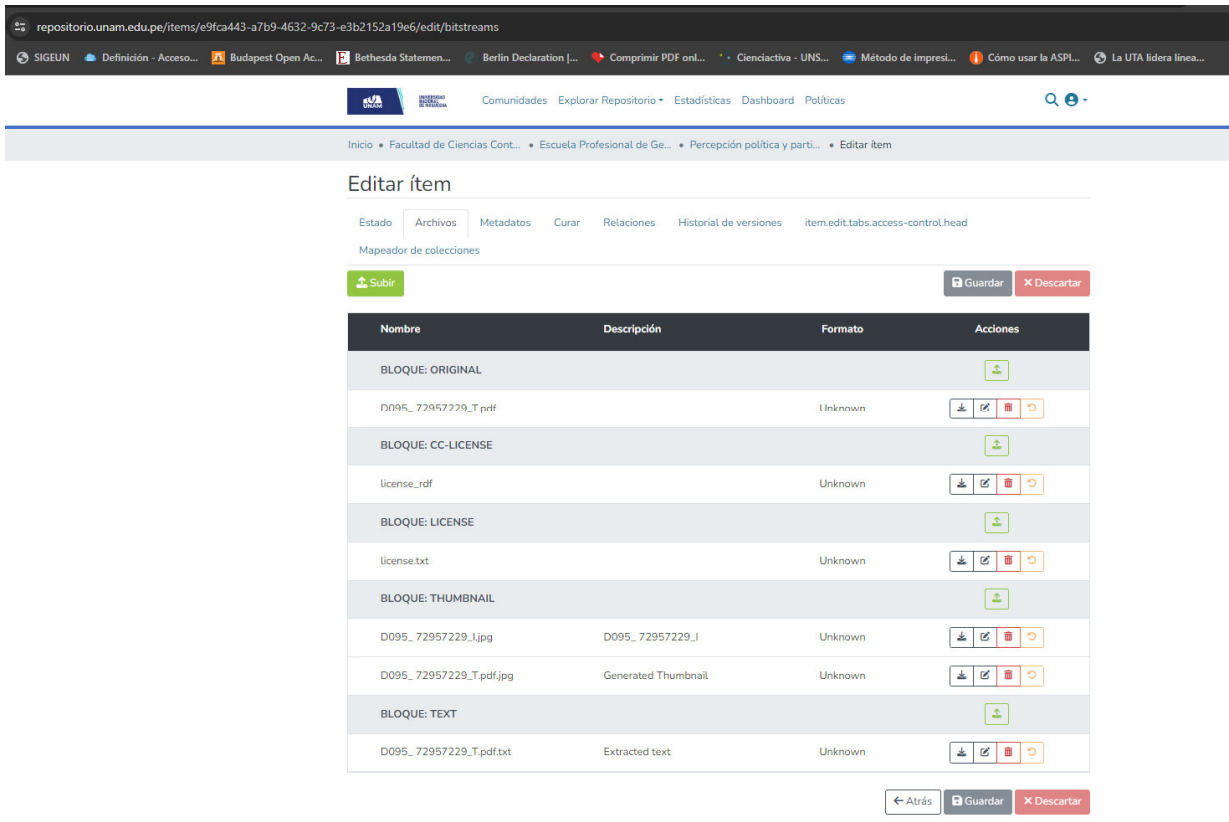

## **SUBIMOS EL DOCUMENTOS A PUBLICAR, EL ICONO, LA LICENCIA Y SE PUBLICA**